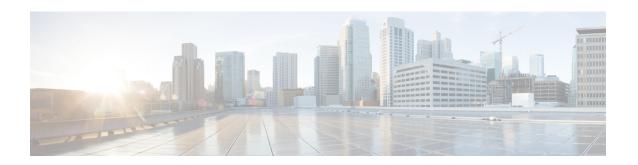

# **Subscriber Management Packet Filtering Extension for DOCSIS 2.0**

First Published: December 17, 2008 Last Updated: November 16, 2009

The Cisco universal broadband router supports management of data packet filtering based on the subscriber's preferences and criteria. Packet filtering enhances security to the cable network by allowing only the specific packets to flow to the Customer Premise Equipment (CPE) while dropping the unwanted data packets from the cable network.

## **Finding Feature Information**

Your software release may not support all the features documented in this module. For the latest feature information and caveats, see the release notes for your platform and software release. To find information about the features documented in this module, and to see a list of the releases in which each feature is supported, see the Feature Information Table at the end of this document.

Use Cisco Feature Navigator to find information about platform support and Cisco software image support. To access Cisco Feature Navigator, go to <a href="http://tools.cisco.com/ITDIT/CFN/">http://tools.cisco.com/ITDIT/CFN/</a>. An account on <a href="http://tools.cisco.com/ITDIT/CFN/">http://tools.cisco.com/ITDIT/CFN/</a>. An account on <a href="http://tools.cisco.com/ITDIT/CFN/">http://tools.cisco.com/ITDIT/CFN/</a>. An account on <a href="http://tools.cisco.com/ITDIT/CFN/">http://tools.cisco.com/ITDIT/CFN/</a>. An account on <a href="http://tools.cisco.com/ITDIT/CFN/">http://tools.cisco.com/ITDIT/CFN/</a>. An account on <a href="http://tools.cisco.com/ITDIT/CFN/">http://tools.cisco.com/ITDIT/CFN/</a>. An account on <a href="http://tools.cisco.com/ITDIT/CFN/">http://tools.cisco.com/ITDIT/CFN/</a>. An account on <a href="http://tools.cisco.com/">http://tools.cisco.com/</a>. Tools.cisco.com/<a href="http://tools.cisco.com/">http://tools.cisco.com/</a>. Tools.cisco.com/<a href="http://tools.cisco.com/">http://tools.cisco.com/</a>. Tools.cisco.com/<a href="http://tools.cisco.com/">http://tools.cisco.com/</a>. Tools.cisco.com/<a href="http://tools.cisco.com/">http://tools.cisco.com/</a>. Tools.cisco.com/<a href="http://tools.cisco.com/">http://tools.cisco.com/</a>. Tools.cisco.com/<a href="http://tools.cisco.com/">http://tools.cisco.com/</a>. Tools.cisco.com/<a href="http://tools.cisco.com/">http://tools.cisco.com/</a>. Tools.cisco.com/<a href="http://tools.cisco.com/">http://tools.cisco.com/</a>. Tools.cisco.com/<a href="http://tools.cisco.com/">http://tools.cisco.com/</a>. Tools.cisco.com/<a href="http://tools.cisco.com/">http://tools.cisco.com/</a>. Tools.cisco.com/<a href="http://tools.cisco.com/">http://tools.cisco.com/<a href="http://tools.cisco.com/">http://tools.cisco.com/<a href="http://tools.cisco.com/">http://tools.cisco.com/<a href="http://tools.cisco.com/">http://tools.cisco.com/<a href="http://tools.cisco.com/">http://tools.cisco.com/<a href="http://tools.cisco.com/">http://tools.cisco.com/<a href="h

#### **Contents**

- Prerequisites for Configuring Subscriber Management Packet Filtering, page 2
- Restriction for Configuring Subscriber Management Packet Filtering, page 2
- Information About Configuring Subscriber Management Packet Filtering, page 2
- How to Configure Subscriber Management Packet Filtering, page 3
- Configuration Examples for Subscriber Management Packet Filtering, page 6
- Additional References, page 7
- Command Reference, page 9
- Feature Information for Subscriber Management Packet Filtering, page 9

# Prerequisites for Configuring Subscriber Management Packet Filtering

The table shows the hardware compatibility prerequisites for the subscriber management packet filtering feature.

Table 1: Cable Hardware Compatibility Matrix for Subscriber Management Packet Filtering

| CMTS Platform                                | Processor Engine                                                                               | Cable Interface Line Cards                                                                                                    |
|----------------------------------------------|------------------------------------------------------------------------------------------------|----------------------------------------------------------------------------------------------------|
| Cisco uBR10012 Universal<br>Broadband Router | Cisco IOS Release 12.2(33)SCB  • PRE2  • PRE4  Cisco IOS Release 12.2(33)SCH and later  • PRE5 | Cisco IOS Release 12.2(33)SCB and later  • Cisco uBR10-MC5X20  Cisco IOS Release 12.2(33)SCC and later  • Cisco UBR-MC20X20V  Cisco IOS Release 12.2(33)SCE and later  Cisco uBR-MC3GX60V 1 |

<sup>1</sup> Cisco uBR3GX60V cable interface line card is not compatible with PRE2.

The software prerequisites for the subscriber management packet filtering feature are:

- The latest software image is loaded and working on the Cable Modern Termination System (CMTS) and the cable modems (CM).
- The configuration information on the main performance routing engine (PRE) and the standby PRE should be the same before the switchover.

# **Restriction for Configuring Subscriber Management Packet Filtering**

• This feature can define up to 254 filtering groups. The number of filters in each group is 255.

# **Information About Configuring Subscriber Management Packet Filtering**

A filter group specifies what filters are applied to the packets going to or coming from each specific CM or CPE device. It defines the rules or criteria to filter or drop a packet. Every packet that has to be filtered can

either be accepted to send or filtered to be dropped. The criteria to filter a packet depends on the subscriber's preferences. The filter group can be applied to different subscriber management groups.

Cable subscriber management can be established using the following configuration methods:

- CMTS router configuration (via CLI)
- SNMP configuration

The process of configuring the subscriber management packet filtering is:

- 1 The packet filter group defines the action for a packet. The packet can be let to go to the CPE or dropped off the cable network based on the subscriber's packet criteria.
- 2 The CM sends a registration request to the CMTS. The registration request contains provisioning information that defines the association of a Packet Filtering Group (PFG) with the CM and its subscribers.
- 3 The specific downstream or upstream PFGs are used to bind the CM, CPE, embedded Multimedia Terminal Adaptor (eMTA), embedded Set-Top Box (eSTB) and embedded portal server (ePS) to a specific PFG.
- 4 The CMTS identifies the CPE device based on the CPE's DHCP information.

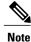

For the filter group to work for CMs, a CM must re-register after the CMTS router is configured.

# **How to Configure Subscriber Management Packet Filtering**

This section describes the configuration tasks that are performed to manage subscriber packet filtering on the Cisco CMTS platforms. You can use the command-line interface (CLI) commands to complete the configuration.

## **Configuring the Filter Group**

This section describes the tasks to configure the packet filter group. Follow the summary steps to complete the configuration.

To create, configure, and activate a DOCSIS filter group that filters packets on the basis of the TCP/IP and UDP/IP headers, use the cable filter group command in global configuration mode.

### **DETAILED STEPS**

|        | Command or Action | Purpose                                                        |
|--------|-------------------|----------------------------------------------------------------|
| Step 1 | enable            | Enables privileged EXEC mode. Enter your password if prompted. |
|        | Example:          |                                                                |
|        | Router> enable    |                                                                |
|        |                   |                                                                |
|        | Example:          |                                                                |
|        | Router#           |                                                                |
|        |                   |                                                                |

| Command or Action                                                 | Purpose                                                                                                    |
|-------------------------------------------------------------------|----------------------------------------------------------------------------------------------------|
| configure terminal                                                | Enters global configuration mode.                                                                                                    |
| Example:                                                          |                                                                                                    |
| Router# configure terminal                                        |                                                                                                    |
| Example:                                                          |                                                                                                    |
| Router(config)#                                                   |                                                                                                    |
| cable filter group group-id index index-num [option option-value] | Creates, configures, and activates a DOCSIS filter group that filters packets.                                                                                                    |
| Example:                                                          |                                                                                                    |
| Router(config)# cable filter group 10 index 10 src-ip 10.7.7.7    |                                                                                                    |
|                                                                   | configure terminal  Example: Router# configure terminal  Example: Router(config)#  cable filter group group-id index index-num [option option-value]  Example: Router(config)# cable filter group 10 index 10 src-ip |

# **Defining the Upstream and Downstream MTA Filter Group**

This section describes the configuration tasks to define the upstream and downstream subscriber management filter groups for an embedded Multimedia Terminal Adaptor (eMTA.) Follow the summary steps to complete the configuration.

## **DETAILED STEPS**

|        | Command or Action          | Purpose                            |
|--------|----------------------------|------------------------------------|
| Step 1 | enable                     | Enables privileged EXEC mode.      |
|        | Example:                   | • Enter your password if prompted. |
|        | Router> enable             |                                    |
| Step 2 | configure terminal         | Enters global configuration mode.  |
|        | Example:                   |                                    |
|        | Router# configure terminal |                                    |

|        | Command or Action                                                       | Purpose                                                                             |
|--------|-------------------------------------------------------------------------|-------------------------------------------------------------------------------------|
| Step 3 | cable submgmt default filter-group mta {downstream   upstream} group-id | Defines the upstream and downstream subscriber management filter groups for an MTA. |
|        | Example:                                                                |                                                                                     |
|        | Router(config)# cable submgmt default filter-group mta downstream 130   |                                                                                     |

# **Defining the Upstream and Downstream STB Filter Group**

This section describes the configuration tasks to define the upstream and downstream subscriber management filter groups for a Set-Top Box (STB.) Follow the summary steps to complete the configuration.

#### **DETAILED STEPS**

|        | Command or Action                                                       | Purpose                                                                             |
|--------|-------------------------------------------------------------------------|-------------------------------------------------------------------------------------|
| Step 1 | enable                                                                  | Enables privileged EXEC mode.                                                       |
|        | Example:                                                                | Enter your password if prompted.                                                    |
|        | Router> enable                                                          |                                                                                     |
| Step 2 | configure terminal                                                      | Enters global configuration mode.                                                   |
|        | Example:                                                                |                                                                                     |
|        | Router# configure terminal                                              |                                                                                     |
| Step 3 | cable submgmt default filter-group stb {downstream   upstream} group-id | Defines the upstream and downstream subscriber management filter groups for an STB. |
|        | Example:                                                                |                                                                                     |
|        | Router(config)# cable submgmt default filter-group stb downstream 20    |                                                                                     |

# **Defining the Upstream and Downstream PS Filter Group**

This section describes the configuration tasks to define the upstream and downstream subscriber management filter groups for a Portal Server (PS.) Follow the summary steps to complete the configuration.

#### **DETAILED STEPS**

|        | Command or Action                                                              | Purpose                                                                                      |
|--------|--------------------------------------------------------------------------------|----------------------------------------------------------------------------------------------|
| Step 1 | enable                                                                         | Enables privileged EXEC mode. Enter your password if prompted.                               |
|        | Example:                                                                       |                                                                                              |
|        | Router> enable                                                                 |                                                                                              |
|        | Example:                                                                       |                                                                                              |
|        | Router#                                                                        |                                                                                              |
| Step 2 | configure terminal                                                             | Enters global configuration mode.                                                            |
|        | Example:                                                                       |                                                                                              |
|        | Router# configure terminal                                                     |                                                                                              |
|        | Example:                                                                       |                                                                                              |
|        | Router(config)#                                                                |                                                                                              |
| Step 3 | cable submgmt default filter-group ps {downstream   upstream} group-id         | Defines the upstream and downstream subscriber management filter groups for a portal server. |
|        | Example:                                                                       |                                                                                              |
|        | <pre>Router(config)# cable submgmt default filter-group ps downstream 10</pre> |                                                                                              |

# **Configuration Examples for Subscriber Management Packet Filtering**

This section describes a sample configuration example for configuring the subscriber management packet filtering.

# **Configuring the Filter Group: Example**

The following example shows configuration of a filter group that drops packets with a source IP address of 10.7.7.7 and a destination IP address of 10.8.8.8, and a source port number of 2000 and a destination port number of 3000. All protocol types and ToS and TCP flag values are matched:

Router(config) # cable filter group 10 index 10 src-ip 10.7.7.7

```
Router(config)# cable filter group 10 index 10 src-mask 255.255.0.0 Router(config)# cable filter group 10 index 10 dest-ip 10.8.8.8 Router(config)# cable filter group 10 index 10 dest-mask 255.255.0.0 Router(config)# cable filter group 10 index 10 ip-proto 256 Router(config)# cable filter group 10 index 10 src-port 2000 Router(config)# cable filter group 10 index 10 dest-port 3000 Router(config)# cable filter group 10 index 10 tcp-flags 0 0 Router(config)# cable filter group 10 index 10 match-action drop
```

## **Defining the Upstream and Downstream MTA Filter Group: Example**

The following example shows configuration of an upstream and downstream MTA filter group.

```
Router# configure terminal Router(config)# cable submgmt default filter-group mta downstream 10
```

## **Defining the Upstream and Downstream STB Filter Group: Example**

The following example shows configuration of an upstream and downstream STB filter group.

```
Router#configure terminal Router(config)#cable submgmt default filter-group stb downstream 20
```

## **Defining the Upstream and Downstream PS Filter Group: Example**

The following example shows configuration of an upstream and downstream portal server filter group.

```
Router#configure terminal Router(config)#cable submgmt default filter-group ps downstream 10
```

## **Additional References**

The following sections provide references related to configuring the subscriber management packet filtering feature.

### **Related Documents**

| Related Topic          | Document Title                                                                                                    |
|------------------------|----------------------------------------------------------------------------------------------------|
| CMTS Command Reference | Cisco IOS CMTS Cable Command Reference, at the following URL: http://www.cisco.com/en/US/docs/ios/cable/command/reference/cbl_book.html |

| Related Topic                                              | Document Title                                                                                                    |
|------------------------------------------------------------|----------------------------------------------------------------------------------------------------|
| Cisco uBR10012 Universal Broadband Router<br>Documentation | Cisco uBR10012 Universal Broadband Router Hardware Installation Guide, at the following URL: http://www.cisco.com/en/US/docs/cable/cmts/ ubr10012/installation/guide/hig.html            |
|                                                            | Cisco uBR10012 Universal Broadband Router<br>Software Configuration Guide, at the following URL:<br>http://www.cisco.com/en/US/docs/cable/cmts/<br>ubr10012/configuration/guide/scg.html |
|                                                            | Cisco uBR10012 Universal Broadband Router<br>Release Notes                                                                                                    |
|                                                            | http://www.cisco.com/en/US/products/hw/cable/ps2209/prod_release_notes_list.html                                                                                                    |

## **Standards**

| Standard | Title |
|----------|-------|
| None     |       |

## **MIBs**

| MIB  | MIBs Link                                                                                                    |
|------|----------------------------------------------------------------------------------------------------|
| None | To locate and download MIBs for selected platforms, Cisco IOS releases, and feature sets, use Cisco MIB Locator found at the following URL: http://www.cisco.com/go/mibs |

## **RFCs**

| RFC  | Title |
|------|-------|
| None |       |

#### **Technical Assistance**

| Description                                                                                                    | Link                             |
|----------------------------------------------------------------------------------------------------|----------------------------------|
| The Cisco Support website provides extensive online resources, including documentation and tools for troubleshooting and resolving technical issues with Cisco products and technologies.                                                                   | http://www.cisco.com/techsupport |
| To receive security and technical information about your products, you can subscribe to various services, such as the Product Alert Tool (accessed from Field Notices), the Cisco Technical Services Newsletter, and Really Simple Syndication (RSS) Feeds. |                                  |
| Access to most tools on the Cisco Support website requires a Cisco.com user ID and password.                                                                                                    |                                  |

## **Command Reference**

For information about commands, see the Cisco IOS CMTS Command Reference at <a href="http://www.cisco.com/c/en/us/td/docs/cable/cmts/cmd\_ref/b\_cmts\_cable\_cmd\_ref.html">http://www.cisco.com/c/en/us/td/docs/cable/cmts/cmd\_ref/b\_cmts\_cable\_cmd\_ref.html</a>. For information about all Cisco IOS commands, use the Command Lookup Tool at <a href="http://tools.cisco.com/Support/CLILookup">http://tools.cisco.com/Support/CLILookup</a> or the Cisco IOS Master Command List, All Releases, at <a href="http://www.cisco.com/en/US/docs/ios/mcl/allreleasemcl/all\_book.html">http://www.cisco.com/en/US/docs/ios/mcl/allreleasemcl/all\_book.html</a>

# FeatureInformationforSubscriberManagementPacketFiltering

Use Cisco Feature Navigator to find information about platform support and software image support. Cisco Feature Navigator enables you to determine which software images support a specific software release, feature set, or platform. To access Cisco Feature Navigator, go to <a href="http://tools.cisco.com/ITDIT/CFN/">http://tools.cisco.com/ITDIT/CFN/</a>. An account on <a href="http://www.cisco.com/">http://www.cisco.com/</a> is not required.

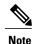

The below table lists only the software release that introduced support for a given feature in a given software release train. Unless noted otherwise, subsequent releases of that software release train also support that feature.

#### Table 2: Feature Information for Subscriber Management Packet Filtering

| Feature Name                              | Releases    | Feature Information                                                                                                    |
|-------------------------------------------|-------------|----------------------------------------------------------------------------------------------------|
| Subscriber Management Packet<br>Filtering | 12.2(33)SCB | The Cisco universal broadband router supports management of data packet filtering based on the subscriber's preferences and criteria. |

Feature Information for Subscriber Management Packet Filtering